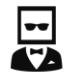

# VOLUME I: BoTPARTY

SET-UP

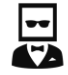

# Version: 14.04.21

# BotParty Guide

# Volume I: BotParty Set-Up

**Please note if you know how to set up a Bot on 3Commas then skip to Volume II: BotParty Strategy**

### **[JOIN BOT PARTY UPDATES CHANNEL HERE FOR ALL THE LATEST UPDATES](https://t.me/blockpartytradingbots)  [AND NOTES](https://t.me/blockpartytradingbots)**

# BlockParty Trading

**BlockParty Trading specialises in cryptocurrency and blockchain technology trading. We offer trade analysis across hundreds of currencies and share detailed trade set-ups with our members with a market leading success rate. We currently supply our analysis and set ups to over 14,000 traders internationally.**

**We manage the BPT Investment fund, an algorithmic crypto trading fund which returns on average 30% per annum, and provide subscription based algorithmic trading bots (via 3commas) which outperform all other trading systems currently available.** 

**Our subscription based trading bots, for a small monthly fee, give individual traders access to a level of performance usually reserved for the world's highest performing hedge funds and wealth managers.**

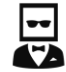

# What Are Bots?

**Well just let Pro-Trader Reggie tell you > <https://www.youtube.com/watch?v=TiRsGxkM1jQ>**

# Automated Trading

**Fully automated trading allows you to profit from the emerging cryptocurrency trading market without spending days and hours trading and following the markets. Subscribing to our automated trading bot can help you realise the dream of consistent passive income.**

**Automated trading allows hundreds of trades to be placed simultaneously ensuring a constant flow of profit. Our proprietary algorithm profits in both bull and bear markets, uptrends and downtrends, and trades 24/7.**

**The efficiency of this method lies in its full automation, you just need to allocate funds for the system to trade with.** 

**Our in house team of quant traders constantly monitor the market and adjust the trading system to ensure you receive optimal performance.** 

**Advantages of automated trading;**

- **Safe, consistent profits regardless of market conditions.**
- **Time, you capture profit 24/7 without investing any time, no analysis, research or set-ups required.**
- **Set & forget, updated & managed by experts so you never miss an opportunity.**
- **No hidden fees & No capping of returns.**
- **No holding period/ No capital lock in, trade with and withdraw your funds as you see fit.**
- **Protected by 3c provides advanced methods for trading security, deposit and withdrawal of funds and account protection.**

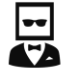

# How to Set up 3c.Exchange or 3.Commas

*3Commas is an online platform that allows everyday traders to utilize the benefits of automated trading bots. Irrespective of your experience in this particular field or funds 3Commas aims to cater for investors of all sizes.* 

*3c exchange is a cryptocurrency exchange from the team behind 3commas. It allows the purchase and sale of crypto and links with major exchanges like Coinbase & Binance.*

**Once you have purchased USDT it is time to deposit funds into your BPT BOT.**

> **To do this you must first create an account with 3.Commas - <https://3commas.io/>**

**Once you have an account go to; My Account > Deposit**

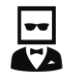

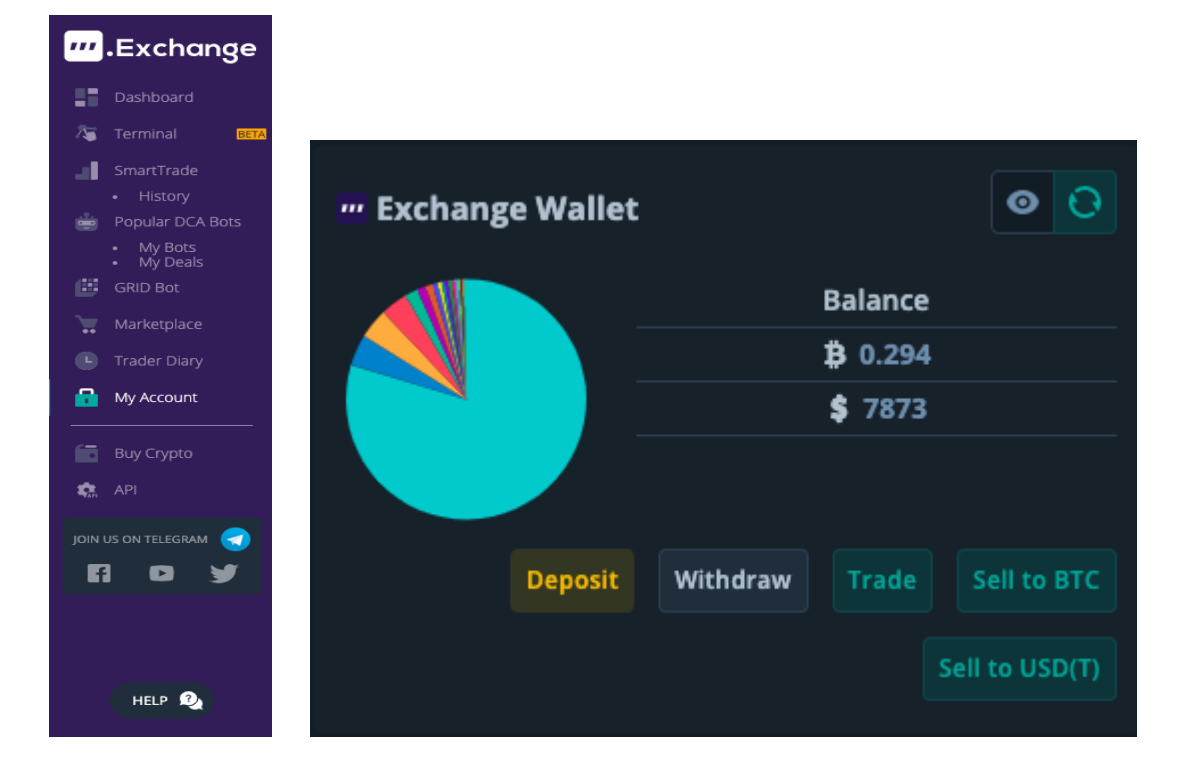

**From the dropdown box select USDT, then match the network (we recommend TRC20) with the corresponding network on the exchange in which your USDT was purchased.**

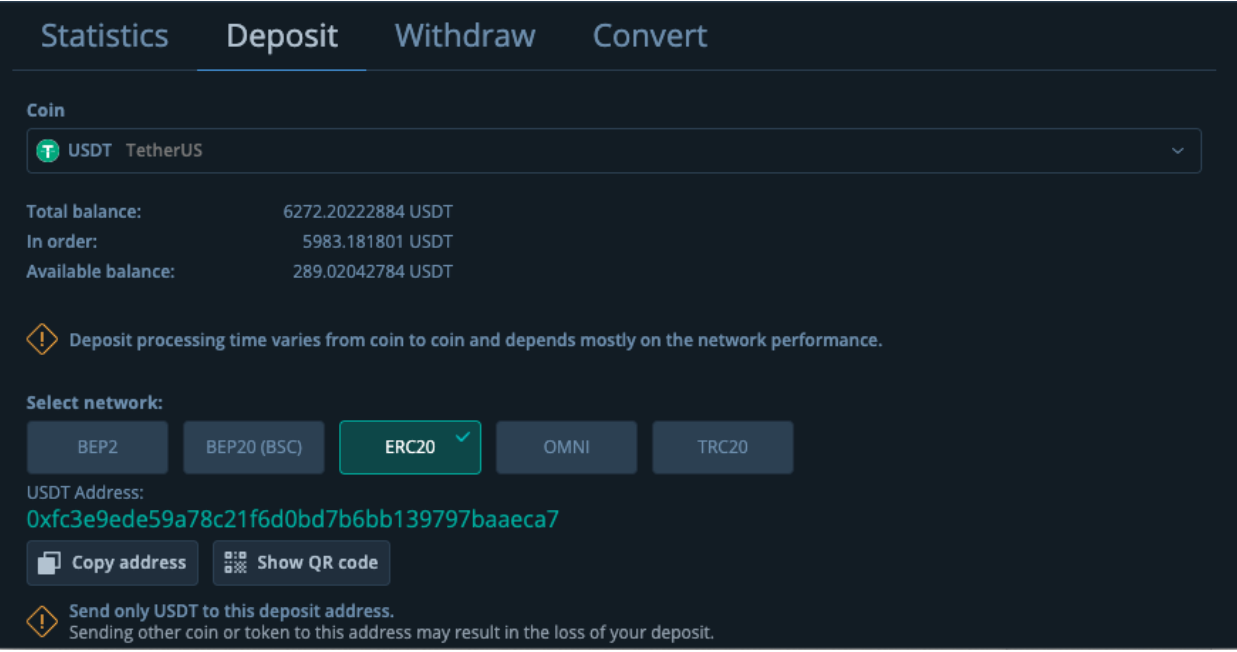

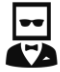

**Then copy and paste the USDT address from 3c into the exchange and select the amount you wish to transfer.**

**Double check you have selected USDT on both 3c and Exchange, that the amount to transfer is correct, that the network between 3c and Exchange matches and that the wallet address has copied over from 3c correctly.** 

**If everything is correct, hit ok to transfer funds.**

#### Setting up Automated Trading

**Once you are set up with 3Commas or 3c.Exchange (Whichever you choose) then it is time to set up the automated trading with BlockParty BotParty Bot. Here is how:**

**Visit MarketPlace on the side bar in either 3Commas or 3c.Exchange**

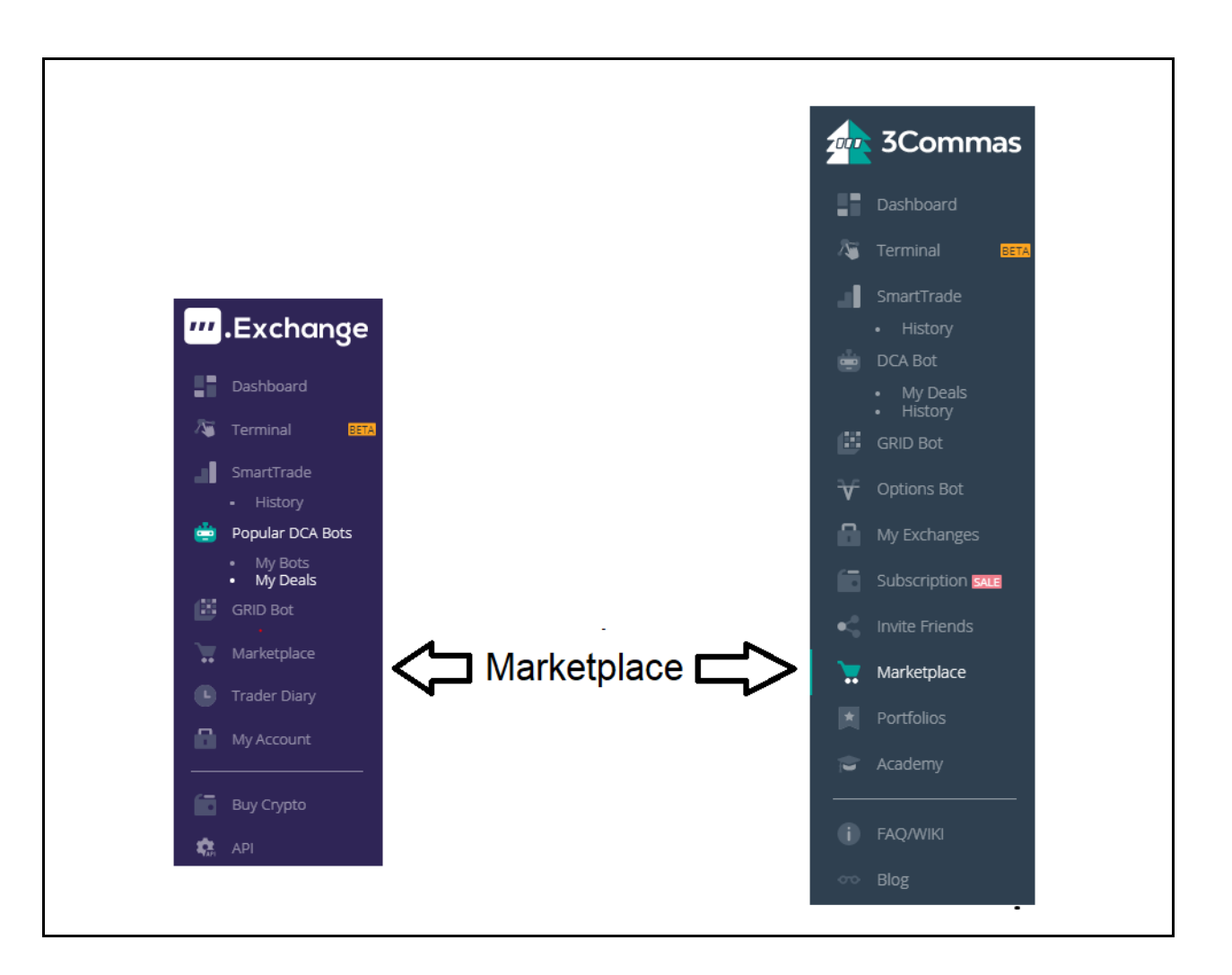

**Find the BlockParty Trading Signal Provider & Sign Up**

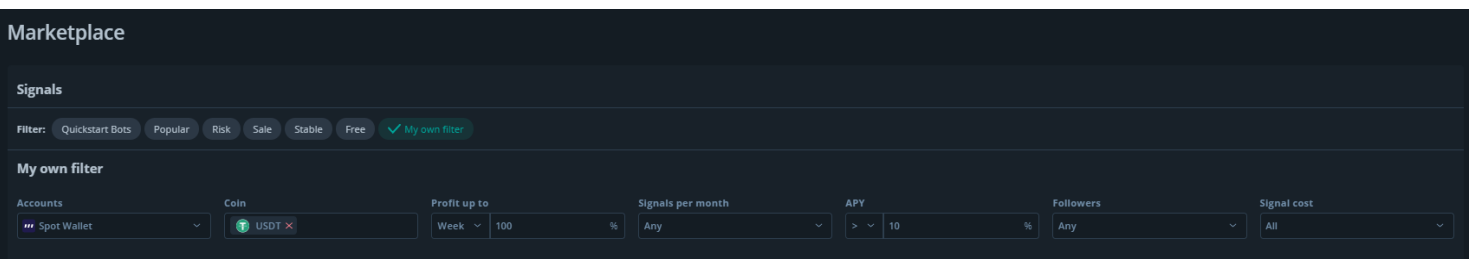

**(To speed up finding it on the "My Own Filter" option select "Spot Wallet" &"USDT")**

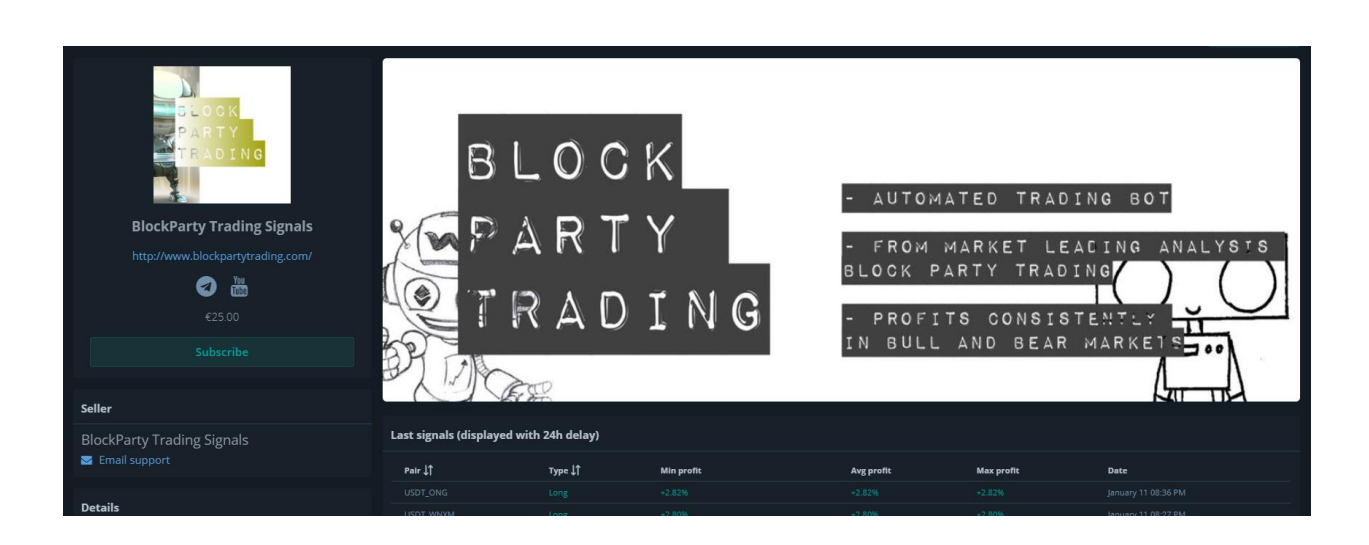

**Select the "Subscribe" Option**

**Purchase the Subscription using secure 3Commas Payment terminal**

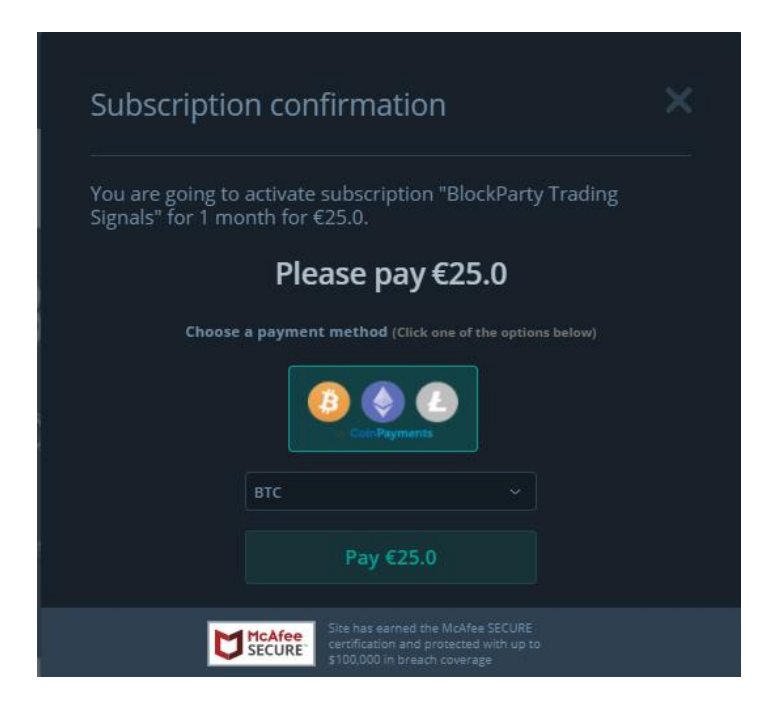

**After you have subscribed now it is time to add the BOT. In the "Details" Panel select the link to the BOT SETTINGS**

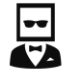

# **There are multiple settings that you can use that suit what you are wanting - check out the Strategy Guide at the end or click through just here**

**Once you have selected your setting(s)**

**(If using Binance US then simply copy the desired strategy and assign USDT\_ALL or your preferred pairs)**

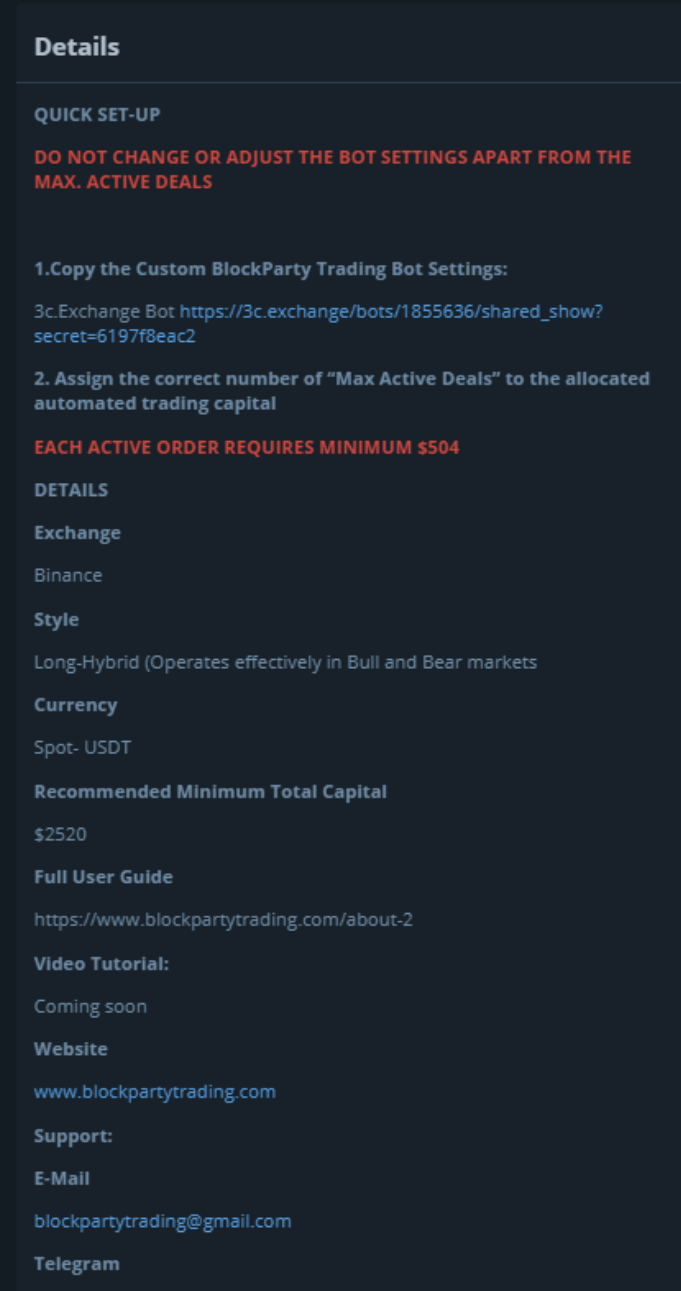

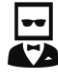

**It will take you through to the "Bot Settings" that will be automatically filled to the optimal settings (Please do not adjust anything other than the "Max Active Deals". Unless experienced it is advised to not change the bot settings or it will affect expected results or worse leave you in a very bad position!**

**After you select the link for either the 3Commas Bot Settings you will be taken through the Bot Settings screen and you will need to "COPY" the bot settings.** 

## **The bot settings are copied from Paper Trading Accounts so simply IGNORE & COPY when the option comes up**

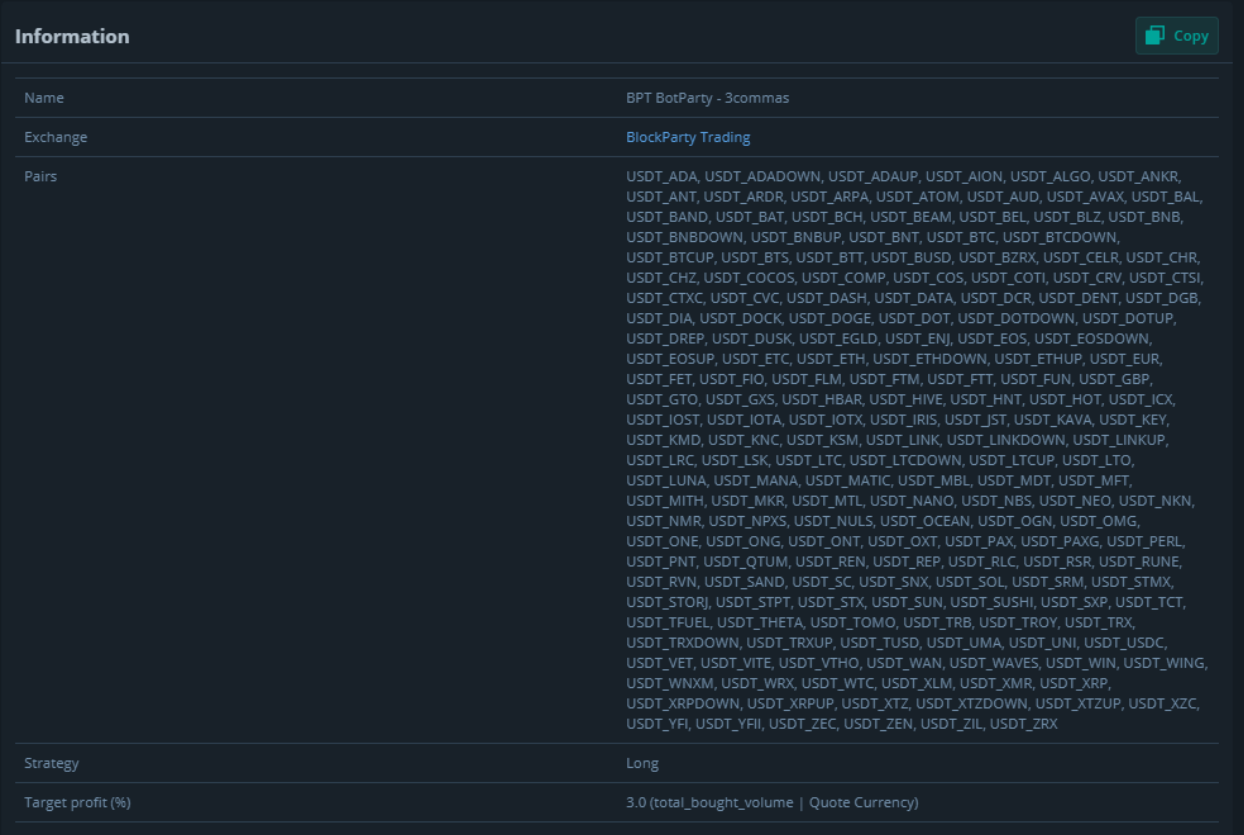

#### **Almost there!**

**You now have the option to "START" or "Edit Settings" for the Bot it is very important that you go to Edit Settings to allocate your allocated capital for the Bot accordingly. Let's show you how to do that Select "Edit Settings"**

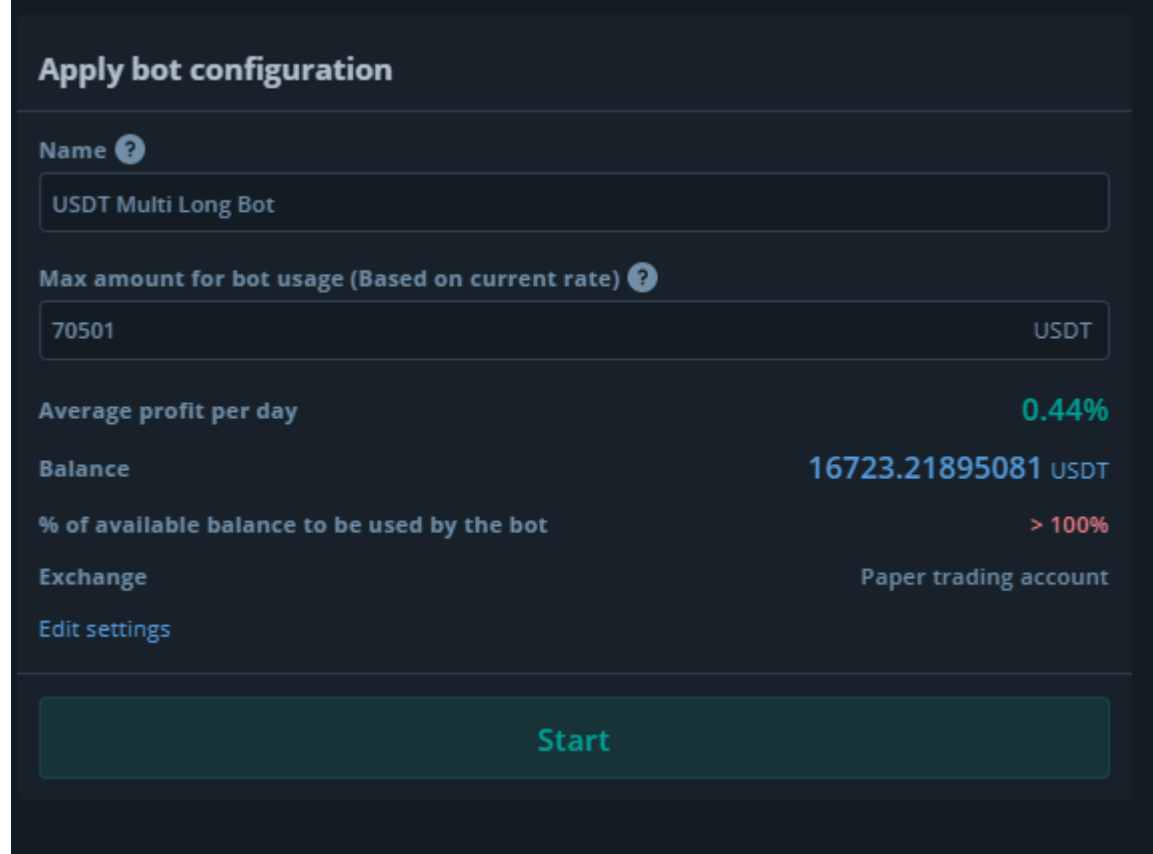

#### **IMPORTANT KEY STEP:**

**Adjust the "Max Active Deals" in accordance to the capital you will be allocating to the automated trading. Each "Deal"** 

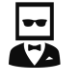

**requires different amounts but ensure that you do not surpass your allocated bot capital as it will cause orders to fail.** 

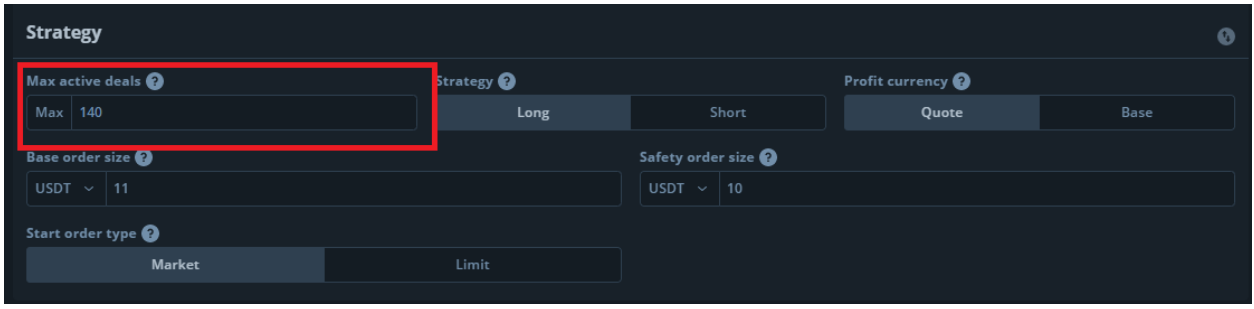

**You can quickly find out how much the bot requires to operate effectively in the top right where it says "Max Amount for Bot Usage"**

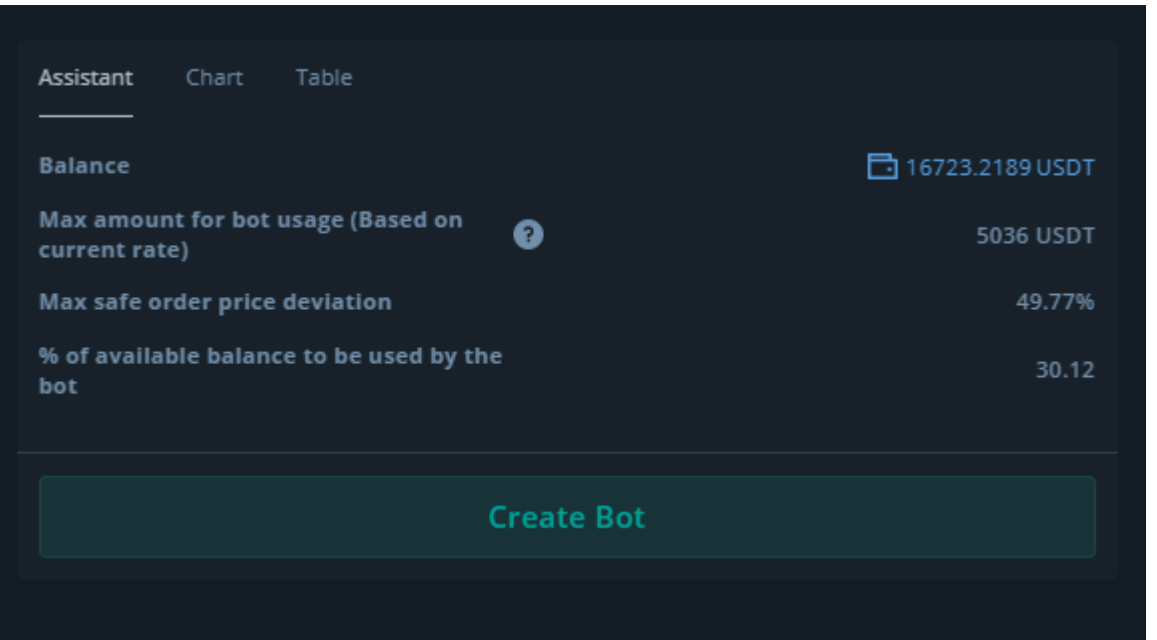

**FINALLY DOUBLE CHECK THAT THE DEAL START CONDITIONS ARE "BLOCKPARTY TRADING SIGNALS"**

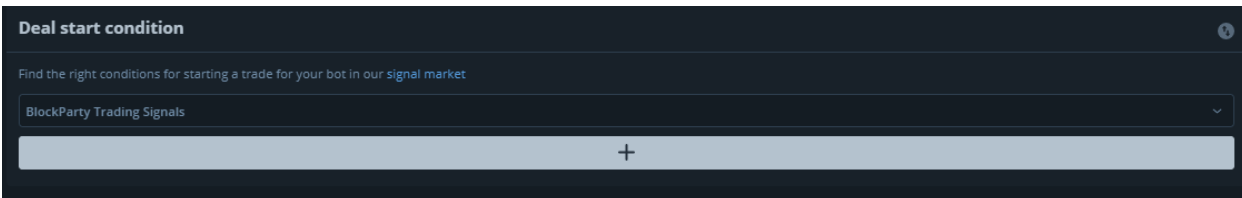

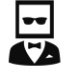

## **Once happy then select "Create Bot" Select "Start" to begin the automated trading process - now your "bot" is up and running.**

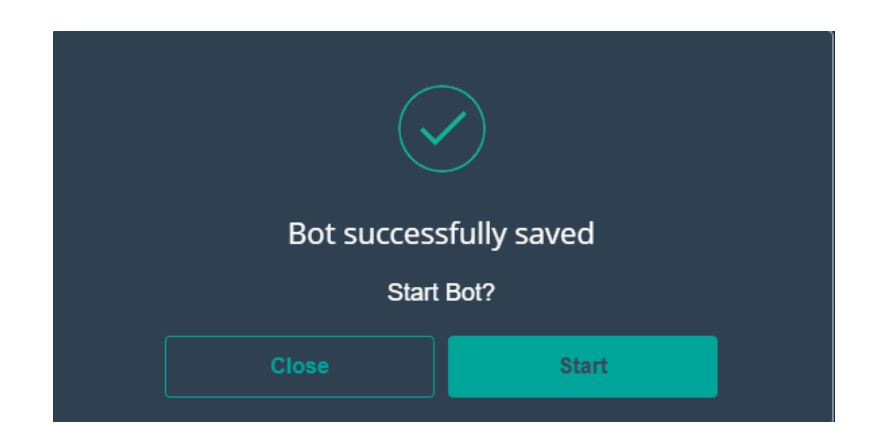

**Select DCA Bots** 

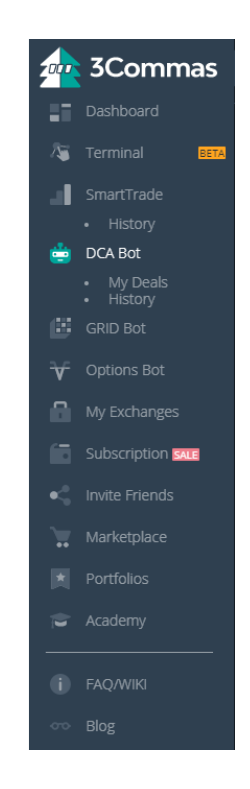

**All active bots will appear here this is where you can select the "edit" function to update the "Max Active Deals" and when looking to "cash out" you can also "Disable" or "Stop" the bot** 

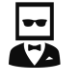

## **here to start phasing out the trades. Here you can review you bots progress and daily profits**

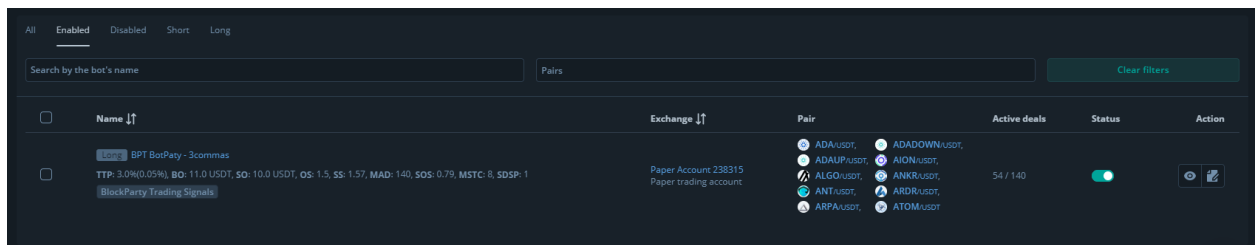

**To view your trades select the "My Deals" on the sidebar** 

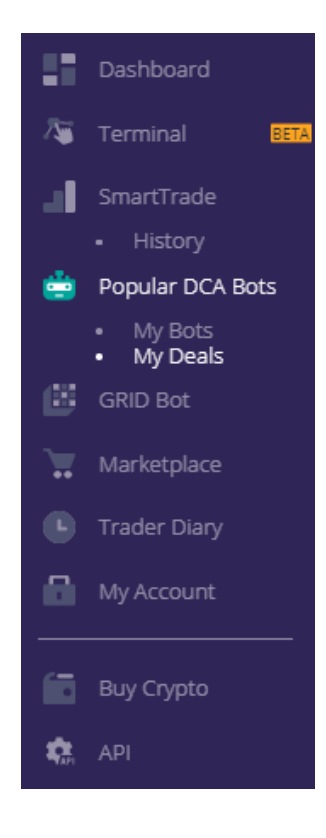

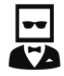

**Here you will see all of the active deals taking place and also have the option to control them by "closing" them if you want. It will also show you your daily totals and general statistics.**

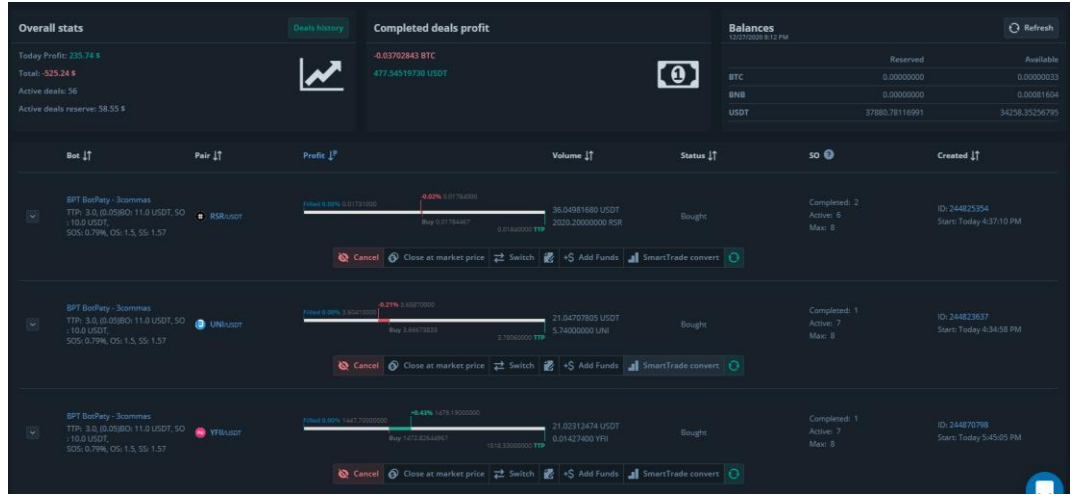

How to cash out?

**You are actively trading in real life scenarios, which means that patience will be required.** 

**Simply go to the "DCA Bots" and as mentioned above simply "Disable" or "Stop" the bot - this will stop and new deals being placed. The existing trades will continue to run and close out on their own, this can take anywhere between a day to a month for them to all close in profit. Alternatively, although not advised is that you can force close each of the deals that are** 

**open -**

**THIS IS NOT ADVISED AND WILL LIKELY LOSE YOU MONEY**

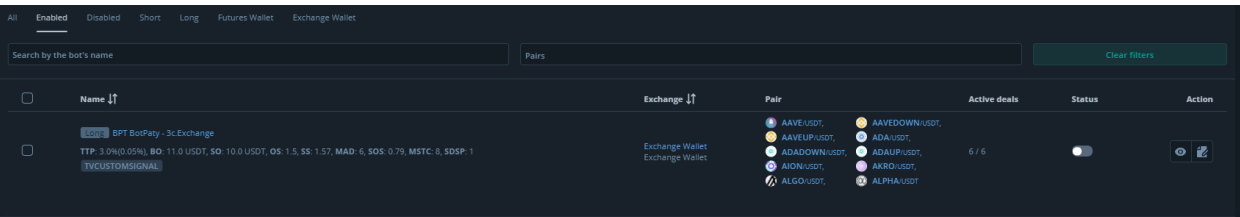

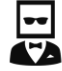

## FAQ's

**- Can I increase the amount I am trading with Yes, you can increase the "Buy Order" & "Safety Order Size" again in small gradients as they will have a huge overall effect on the total. Always be aware of the "Max Amount for Bot Usage"**

**- Can I use this with Futures We do not advise trying to retro-fit this to the Futures or Leverage function**

> **- Is this just with Binance Yes**

**- Can I adjust target profits for upcoming deals and existing deals?**

**You can edit anything in the bot settings and also anything in the open deals - this is highly advised against as all settings are optimised in harmony with the signals coming from BlockParty Trading.** 

**- Will this work with BTC pairs? No, although we are currently working on a Bitcoin pairs automated trading system - so follow us on Telegram, Twitter or Instagram to hear when it** launches.

**- How long does it take to withdraw my money? It can take anywhere between a Day to a Month - since you are trading real life scenarios it will not be instant unless you want to close trades immediately which will likely result in losses. Simply "stopping" the bot and letting the trades organically hit target profits will enable you to exit the market with no losses incurred. Very simple but can require patience at times.** 

16

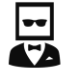

**- Am I at risk of being liquidated? No - with time trades that have sunk into the red can and will always come back up especially with the advised strategies in place**